seria praktyk

Helion

#### Michael Price Office 2010 PL

Jak zainstalować Office 2010 i rozpocząć pracę z tym pakietem? Jak przygotować elegancki dokument w Microsoft Word? Jak zarządzać pocztą elektroniczną?

**ISUATION** IN BOTON

# helion. $p\not\!\!\!\downarrow$

### $\gg$  Idź do

- [Spis tre](#page-2-0)ści
- Przykł[adowy rozdzia](#page-6-0)ł
- [Skorowidz](#page-19-0)

### Katalog książek

- [Katalog online](http://helion.pl/page354U~katalog.htm)
- [Zamów drukowany](http://helion.pl/zamow_katalog.htm) katalog

### Twój koszyk

[• Dodaj do koszyka](http://helion.pl/add354U~of21sp)

### Cennik i informacje

- [Zamów informacje](http://helion.pl/page354U~emaile.cgi) o nowościach
- [Zamów cennik](http://helion.pl/page354U~cennik.htm)

### Czytelnia

[• Fragmenty ksi](http://helion.pl/page354U~online.htm)ążek online

### **X** Kontakt

Helion SA ul. Kościuszki 1c 44-100 Gliwice tel. 32 230 98 63 [e-mail: helion@helion.pl](mailto:helion@helion.pl) © Helion 1991–2011

# Office 2010 PL. Seria praktyk

Autor: Michael Price Tłumaczenie: Dominika Kurek ISBN: 978-83-246-2983-1 Tytuł oryginału[: Office 2010 in Easy Steps](http://www.amazon.com/exec/obidos/ASIN/1840783982/helion-20) Format: 165×220, stron: 240

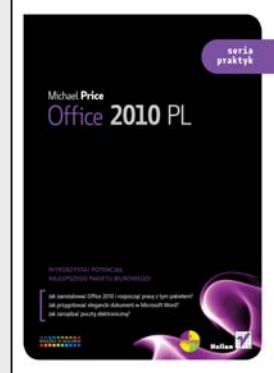

#### **Wykorzystaj potencjał najlepszego pakietu biurowego!**

- Jak zainstalować Office 2010 i rozpocząć pracę z tym pakietem?
- Jak przygotować elegancki dokument w Microsoft Word?
- Jak zarządzać pocztą elektroniczną?

Microsoft Office 2010 to kolejna, czternasta już odsłona najpopularniejszego pakietu biurowego. Udoskonalony interfejs, większa funkcjonalność oraz łatwiejsze użytkowanie to tylko niektóre z nowości. Firma Microsoft wprowadziła mnóstwo zmian w niewidocznych dla użytkownika czeluściach systemu. Dzięki nim pakiet stał się wydajniejszy i bardziej stabilny. Wszystkie te zmiany to doskonały powód do wydania nowej, uzupełnionej i jeszcze lepszej książki!

Zastanawiasz się, dlaczego wybrać książkę z "Serii praktyk"? Odpowiedź jest prosta! Instrukcje krok po kroku i doskonałe kolorowe ilustracje, przedstawiające problem oraz sposób jego rozwiązania to tylko niektóre z atutów tego podręcznika. W trakcie lektury dowiesz się, jak zainstalować Microsoft Office 2010 i rozpocząć pracę z tym pakietem. Nauczysz się tworzyć zaawansowane dokumenty zawierające grafiki czy tabele w edytorze tekstu (Microsoft Word) oraz korzystać z zalet mechanizmu stylów. W kolejnych rozdziałach zobaczysz, jak niestrudzony w wykonywaniu tysięcy obliczeń i tworzeniu eleganckich wykresów jest Microsoft Excel. Ponadto zdobędziesz wiedzę na temat tworzenia przykuwających uwagę prezentacji, zarządzania pocztą elektroniczną oraz zadaniami. "Office 2010 PL. Seria praktyk" to idealna książka zarówno dla początkujących, jak i zaawansowanych użytkowników pakietu!

- Instalowanie pakietu Office 2010
- Uruchamianie aplikacji i rodzaje obsługiwanych dokumentów
- Tworzenie dokumentów tekstowych
- Poprawianie błędów ortograficznych i gramatycznych
- Wstawianie obrazów do dokumentu oraz projektowanie tabel w dokumencie
- Spisy treści oraz ilustracji
- Praca z szablonami oraz wydruk dokumentów
- Wykorzystanie arkusza kalkulacyjnego
- Wykonywanie operacji na liczbach i wyszukiwanie funkcji
- Przygotowywanie prezentacji w PowerPoincie oraz projektowanie slajdów
- Widok prezentera
- Praca z pocztą elektroniczną i drukowanie wiadomości elektronicznych
- Wstawianie podpisu
- Korzystanie z kanałów RSS
- Zarządzanie zadaniami i spotkaniami
- Inne narzędzia dostępne w pakiecie Office 2010

**Zobacz, jak Twoje codzienne zadania stają się łatwiejsze i przyjemniejsze!**

<span id="page-2-0"></span>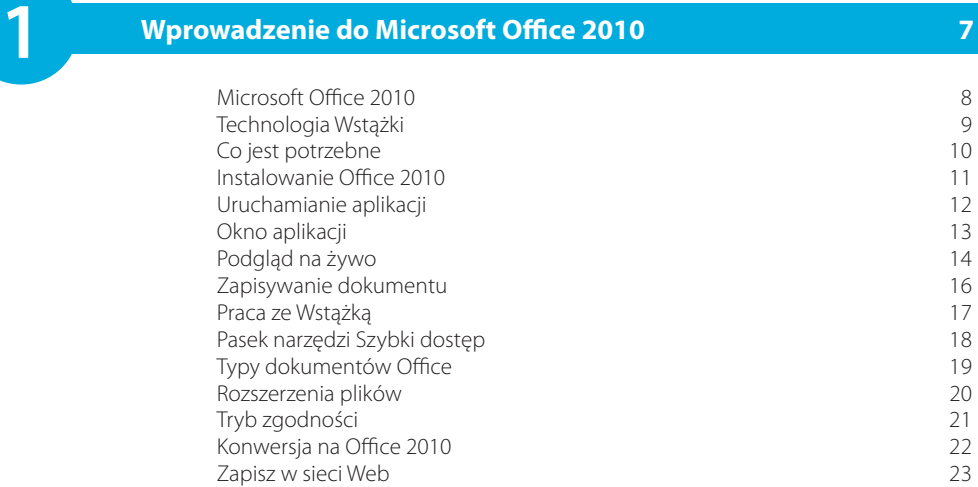

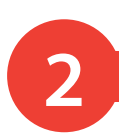

# **2 Tworzenie dokumentów Worda 25**

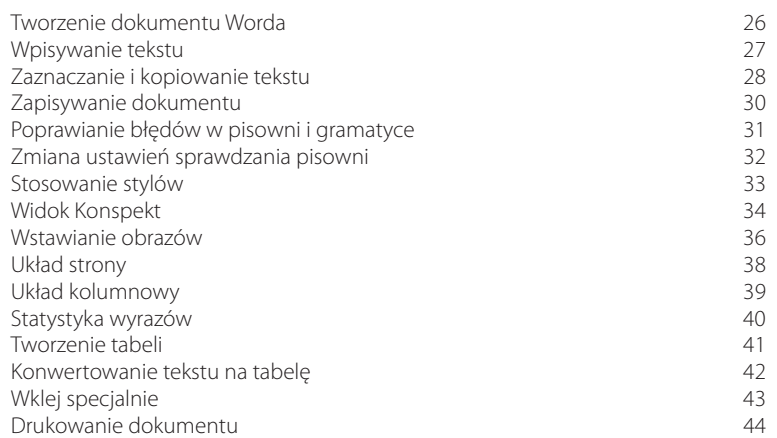

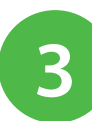

#### **Złożone dokumenty 45**

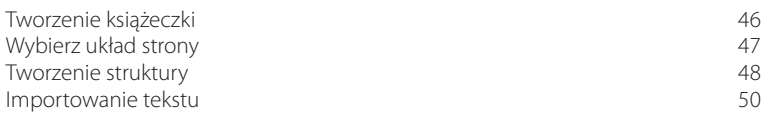

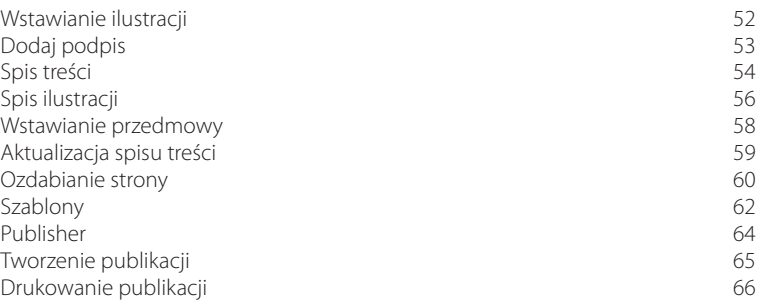

# **4 Obliczenia 67**

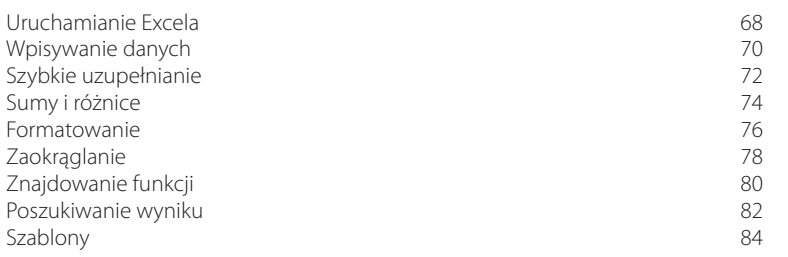

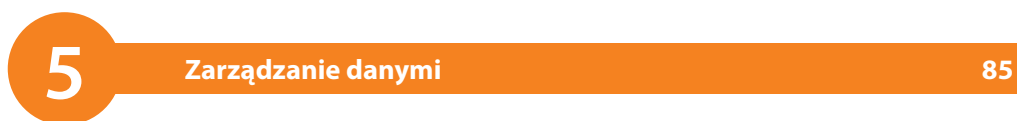

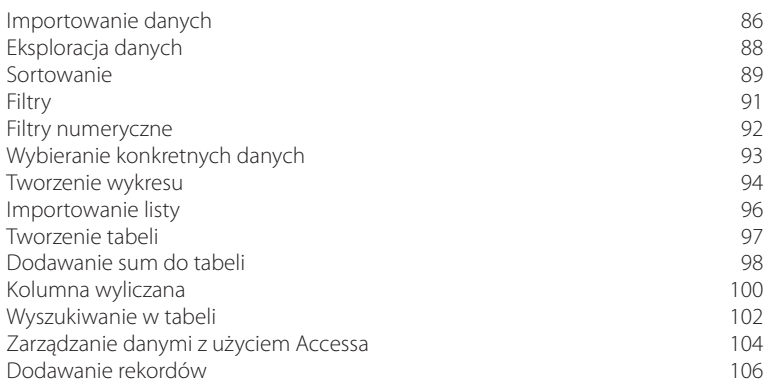

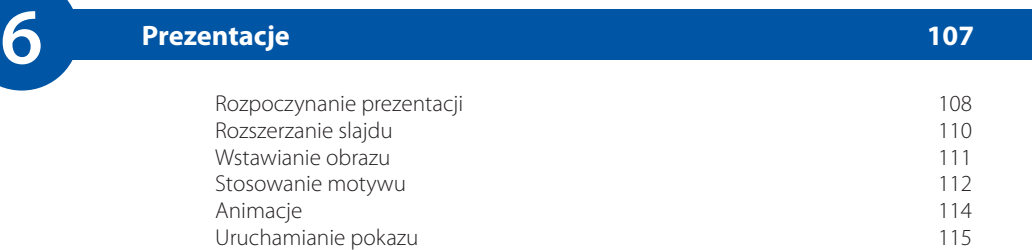

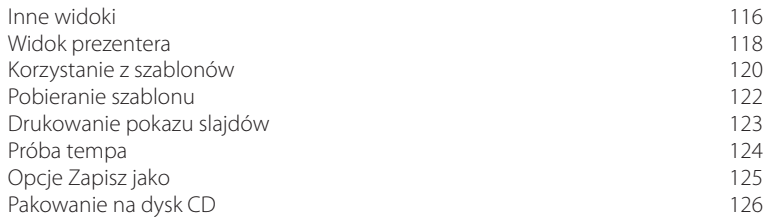

### **7** Dodatki pakietu Office **127** 127

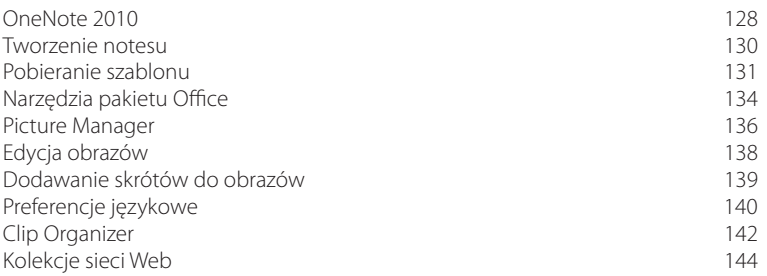

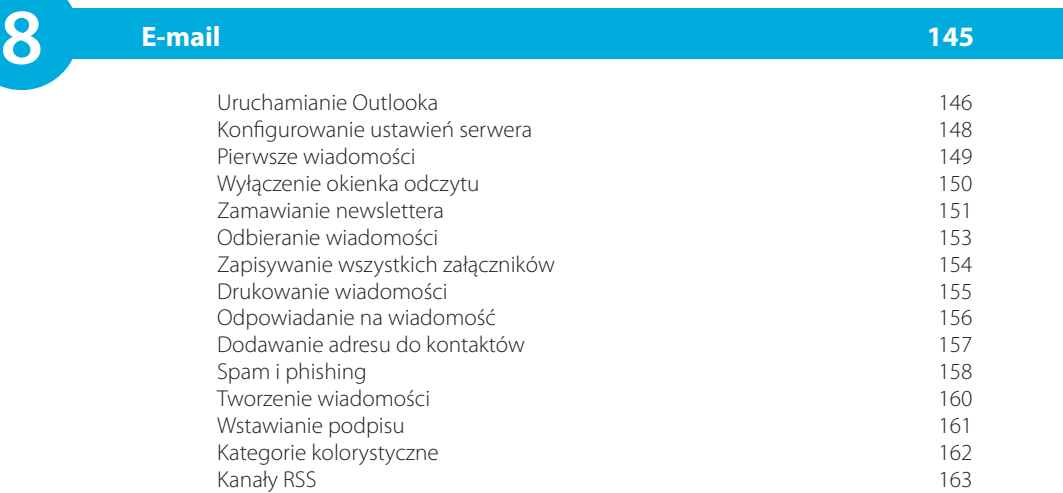

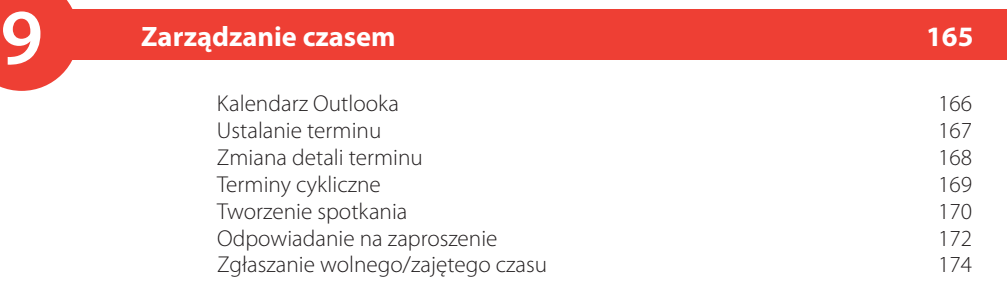

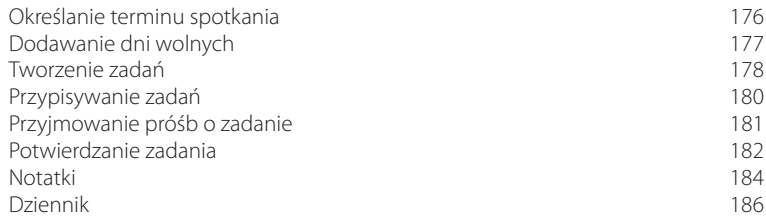

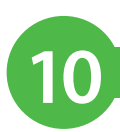

### **10 Zarządzanie plikami 187**

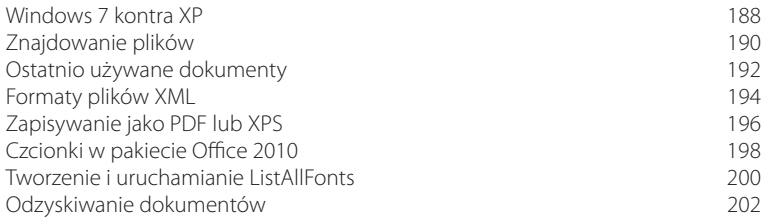

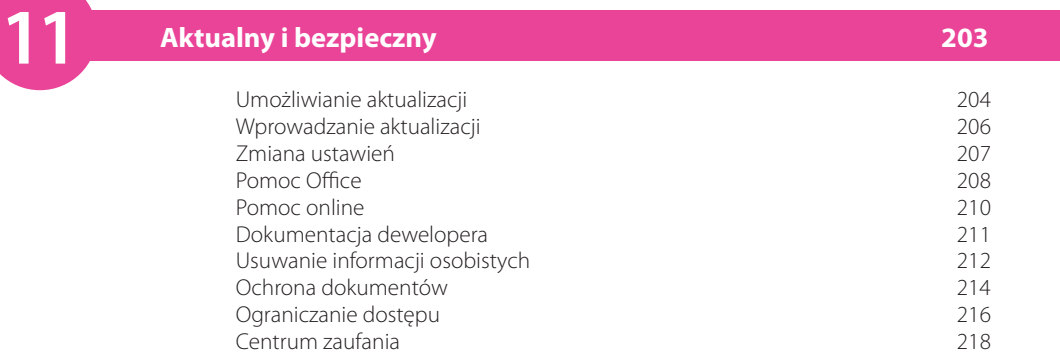

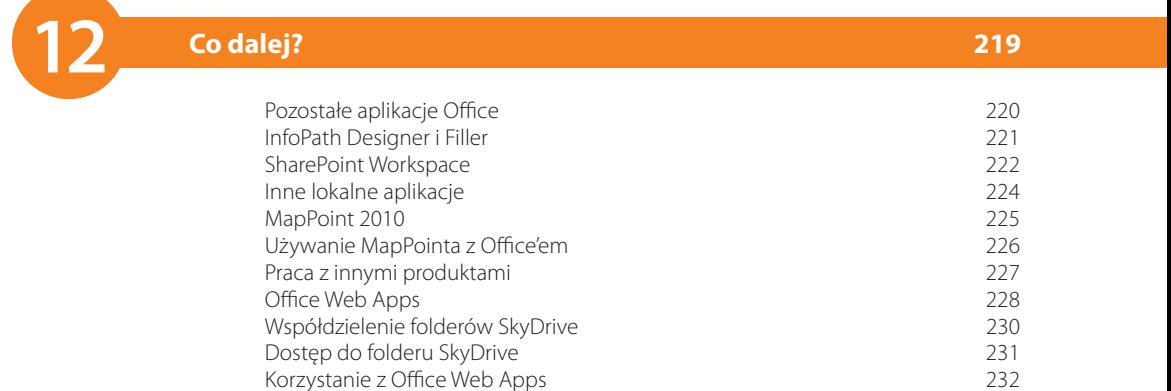

**Skorowidz 233**

### <span id="page-6-0"></span>**Tworzenie wykresu**

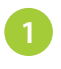

**2**

Zaznacz dane (łącznie z nagłówkami), następnie wybierz kartę *Wstawianie* i kliknij strzałkę w grupie *Wykresy*.

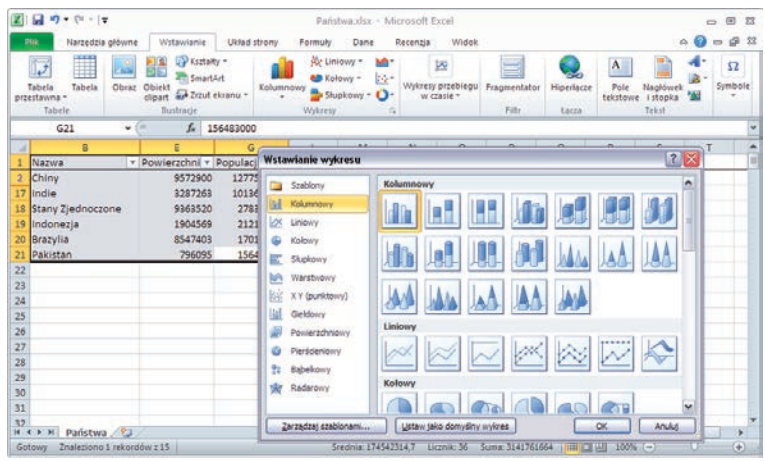

Wybierz rodzaj i podrodzaj wykresu, w tym przypadku *Kolumnowy* i *Kolumnowy grupowany*.

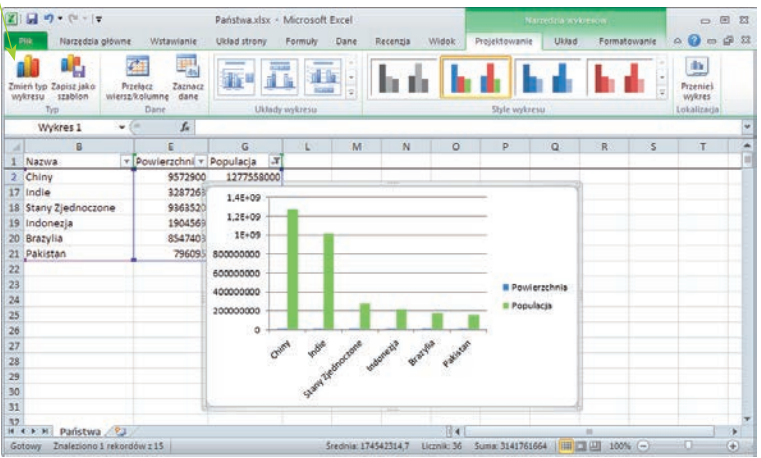

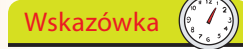

Kiedy stworzysz wykres, pojawiają się karty Narzędzia wykresów: Projektowanie, Układ, Formatowanie. Możesz też kliknąć przycisk Zmień typ wykresu, żeby wypróbować inne opcje.

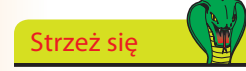

Wartości powierzchni są o wiele mniejszymi liczbami niż wartości populacji, dlatego znajdują się bardzo blisko osi poziomej, jak się zorientujesz, kiedy klikniesz oś obok słupków populacji. Możesz jednak wybrać drugą oś dla wartości populacji.

**5**

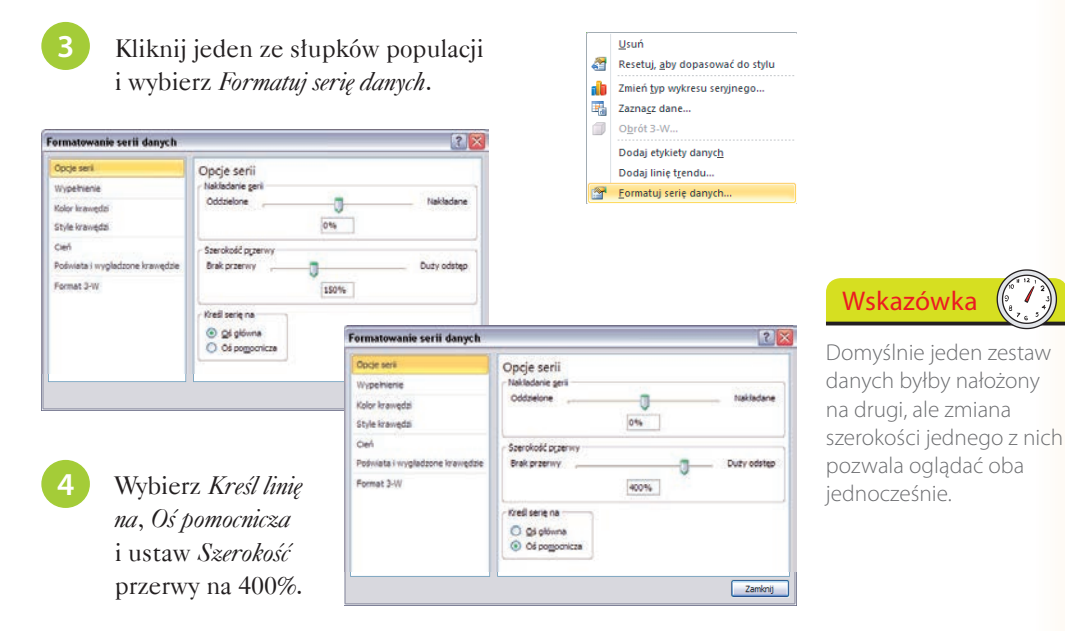

Użyj karty *Układ*, aby nadać tytuły wykresowi i jego osiom oraz ustalić położenie legendy.

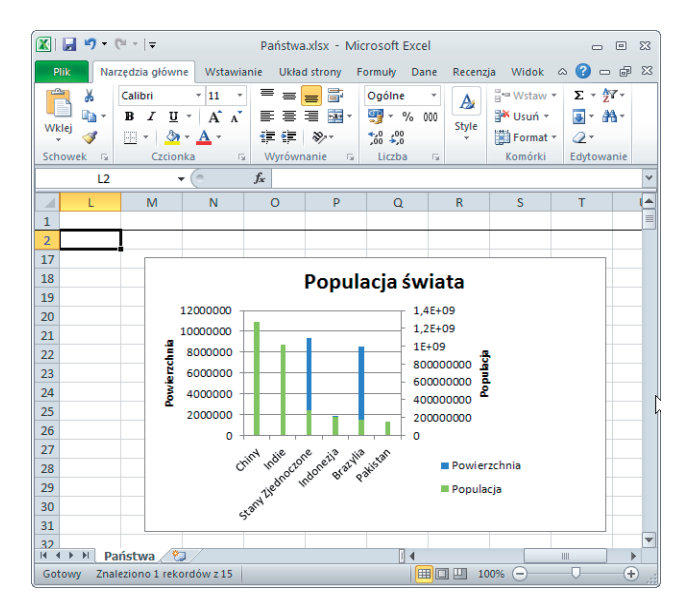

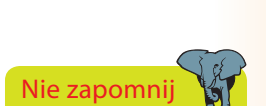

Wybierz przycisk Przenieś wykres, aby umieścić go na osobnym arkuszu.

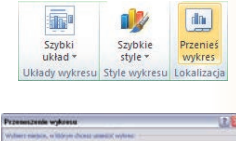

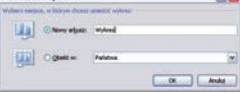

## Nie zapomnij

W przykładowym arkuszu Stolica ma postać identyfikatora miasta odnoszącego się do zewnętrznej tabeli nazw miast i innych danych.

### **Importowanie listy**

Arkusz *Państwa* używany w tym przykładzie posiada kolumnę *Stolica*, która zawiera odwołanie do listy miast. Lista ta jest dostępna w postaci pliku tekstowego, może więc zostać zaimportowana do arkusza.

Wybierz komórkę stanowiącą początek pustej sekcji arkusza i kliknij kartę *Dane*.

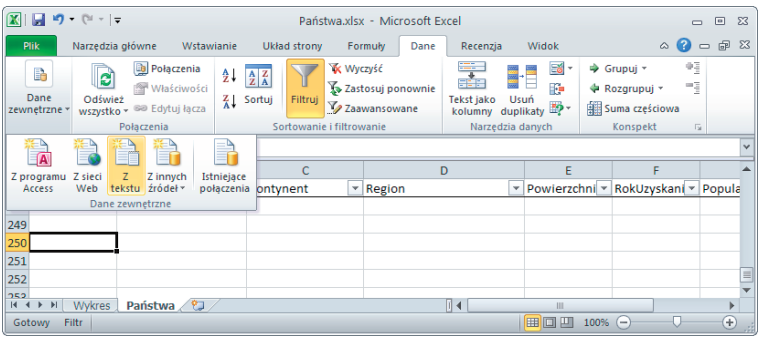

Kliknij *Dane zewnętrzne* i wybierz *Z tekstu*.

**2**

**3**

**4**

Znajdź plik tekstowy, kliknij *Importuj*, a potem postępuj zgodnie z krokami w oknie *Kreator importu tekstu* (patrz strona 86).

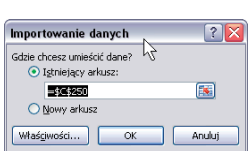

Miasta.txt

Otwarty jest arkusz,

Kliknij *OK*, aby umieścić dane w bieżącym arkuszu we wcześniej wybranej lokalizacji.

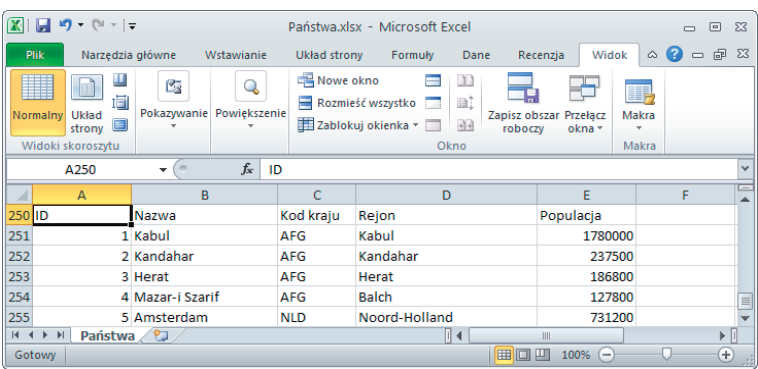

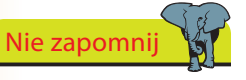

dlatego Excel da Ci wybór umieszczenia danych w istniejącym lub w nowym arkuszu.

### **Tworzenie tabeli**

Kliknij komórkę w zakresie danych i wybierz kartę *Wstawianie*, Kliknij komorkę w zakresie danych i wybierz kartę *Wstawianie*, **Wskazówka** a następnie kliknij przycisk *Tabela*.

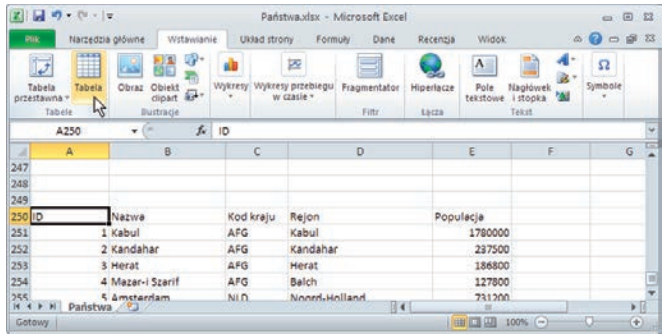

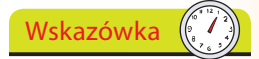

Aby ułatwić zarządzanie i analizę danych z listy, można zamienić ciąg komórek w tabelę Excela.

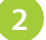

**2** Kliknij *Tak*, aby potwierdzić zakres danych i obecność nagłówków.

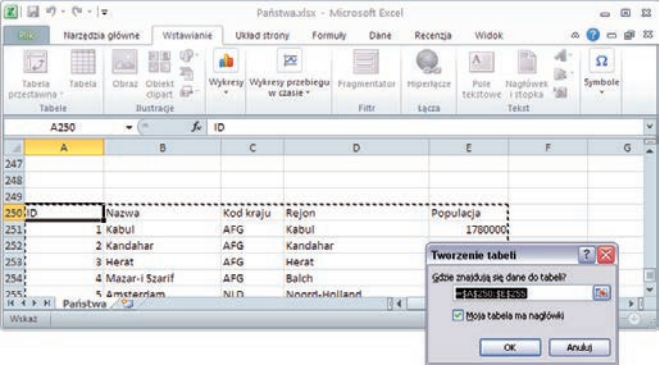

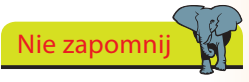

Kiedy tworzysz tabelę z zakresu danych, usunięte zostaną wszelkie powiązania z zewnętrznym źródłem danych.

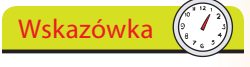

Zmień nazwę domyślną (Tabela1 albo podobną) na coś bardziej odpowiadającego treści, np. Miasta.

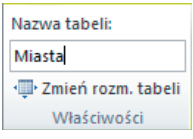

Stworzona zostanie tabela (z użyciem stylu domyślnego).

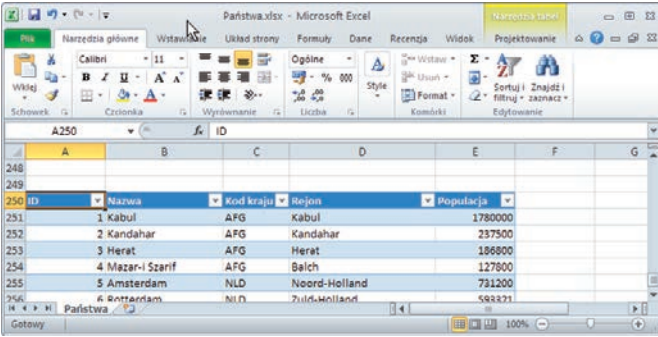

### **Dodawanie sum do tabeli**

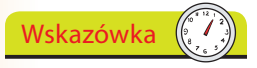

Przekształć zakres danych państw w tabelę, a następnie dodaj sumy.

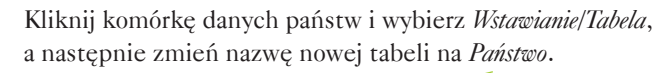

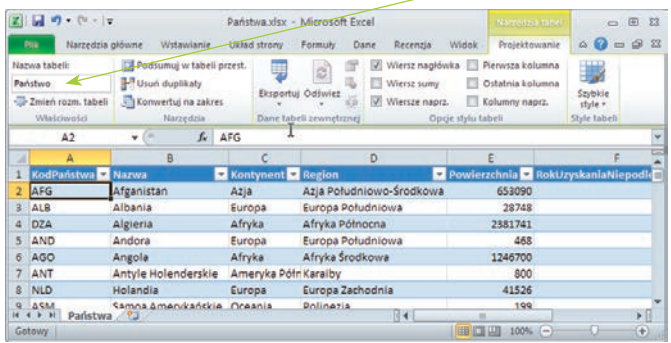

**2**

**3**

Wybierz kartę *Narzędzia tabel/Projektowanie*, a następnie kliknij pole *Wiersz sumy*, który wyświetlany jest na końcu tabeli.

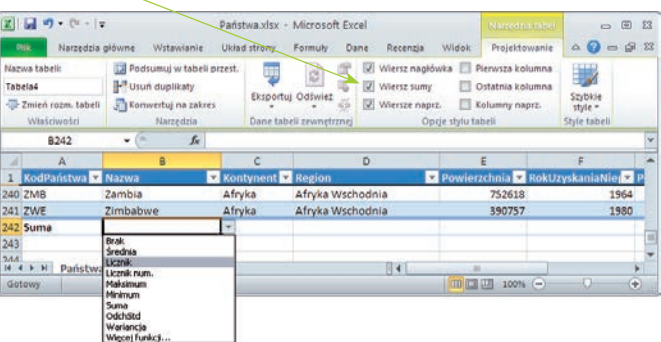

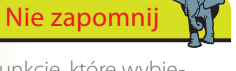

Funkcje, które wybierasz, podawane są jako podfunkcje funkcji SUMY. CZĘŚCIOWE: SUMY.CZĘŚCIOWE (101, Średnia

- (102, Licznik num. (103, Licznik
- (104, Maksimum
- (105, Minimum
- (107, OdchStd
- (109, Suma
- (110, Wariancja

Zaznacz pole sumy dla kolumny *Nazwa*, kliknij strzałkę i wybierz odpowiednią funkcję, na przykład *Licznik*.

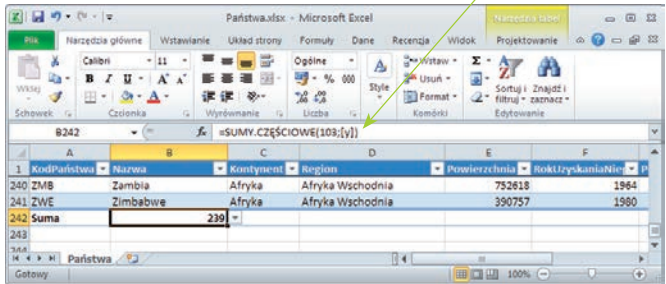

Zarządzanie danymi

Zarządzanie danymi

4 Wybierz funkcję *Suma* dla kolumn z wartościami numerycznymi, Wskazówka takimi jak *Powierzchnia*, *Populacja* czy *PKB*.

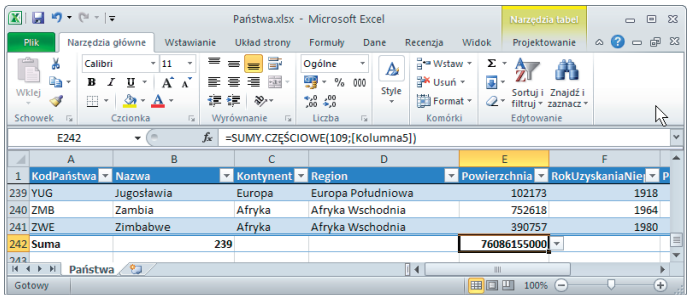

Do określania komórek i ich zakresów nie używa się tu etykiet kolumn i wierszy, ale nagłówków kolumn (w nawiasach prostokątnych).

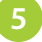

Schowek n

1 KodF

239 YUG

240 ZM

241 ZWE

Gotowy

242 Suma 543<br>M 4 D H | Państwa 423

Narzędzia główne

weight  $\overrightarrow{y}$  =  $\overrightarrow{y} \cdot \Delta$ 

Nazy

 $\ddot{}$ 

Jugosławia

Zimbabwe

Zambia

X Calibri

F242

Możesz łączyć funkcje, takie jak Minimum i Maksimum, aby pokazać zakres wartości w kolumnie, np. Rok uzyskania niepodległości.

Formuly Dane Recenzja Widok

Ogólne - Eg Formatow, warunk. -

49 - % 000 Formatujjako tabele -**000 i gji** Formatuj jako ti<br>**gji Style kom**órki \*<br>Gi style

D

Europa Południowa

Afryka Wschodnia

Afryka Wschodnia

f« =ZŁĄCZ.TEKSTY("Od ";SUMY.CZĘŚCIOWE(104;[RokUzyskaniaNiepodległości]);" do

 $||4||$ 

Państwa vlsv - Microsoft Excel

 $^{+6.40}_{-6.0}$ 

Liczba

Region

Wstawianie Układ strony

 $\sim$  11  $\,$   $\,$  -

 $\frac{1}{2}$ 

車車車服

建建 》

**C** Kontyn

Europa

Afryka

Afryka

239

 $\epsilon$ 

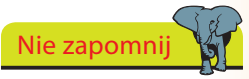

 $\begin{array}{ccc} \circ & \circ & \circ \end{array}$  $\begin{picture}(150,10) \put(0,0){\line(1,0){15}} \put(15,0){\line(1,0){15}} \put(15,0){\line(1,0){15}} \put(15,0){\line(1,0){15}} \put(15,0){\line(1,0){15}} \put(15,0){\line(1,0){15}} \put(15,0){\line(1,0){15}} \put(15,0){\line(1,0){15}} \put(15,0){\line(1,0){15}} \put(15,0){\line(1,0){15}} \put(15,0){\line(1,0){15}} \put(15,0){\line($ 

ŧ

e<sub>l</sub>e Por

1918

1964

1980

Projektowanie  $\frac{2}{2}$ 

Komörki

 $\overline{a}$ 

76086155000 Od 1994 do -1523

102173

752618

390757

100% ILI ICI

 $\overline{a}$ 

Format - 2 - Sortuj i Znajdži

W polach sum możesz używać każdej funkcji Excela, nie tylko zestawu podfunkcji SUMY.CZĘŚCIOWE.

**6**

Kiedy kolumna zawiera zestaw dyskretnych wartości, takich jak *Kontynent* czy *Region*, możesz policzyć wartość unikatowych wartości, jakie obejmuje.

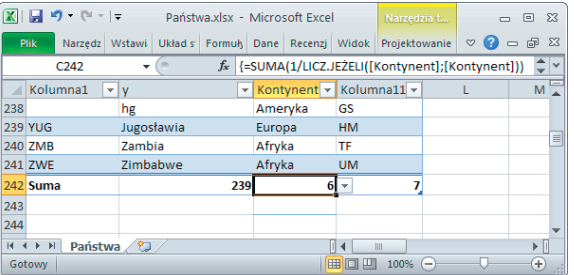

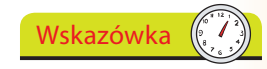

Formułę tablicy możesz wpisać bez zawierania jej w nawiasy klamrowe {}, a następnie nacisnąć Ctrl+Shift+Enter, zamiast jak zwykle tylko Enter, i automatycznie dodać te nawiasy.

To formuła tablicy, która zlicza liczbę razy, kiedy dana wartość powtarzana jest w tabeli i wykorzystuje te powtórzenia, aby uzyskać liczbę osobnych wartości.

Jeśli zaznaczysz komórkę w ostatniej kolumnie tabeli, możesz wstawić kolumnę po lewej lub po prawej.

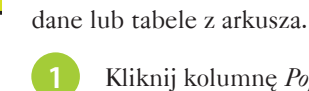

Kliknij kolumnę *Populacja*, wybierz kartę *Narzędzia główne*, kliknij *Wstaw* i wybierz *Wstaw kolumny tabeli z lewej*.

Możesz wstawić kolumnę do tabeli bez wpływania na pozostałe zakresy,

**Kolumna wyliczana**

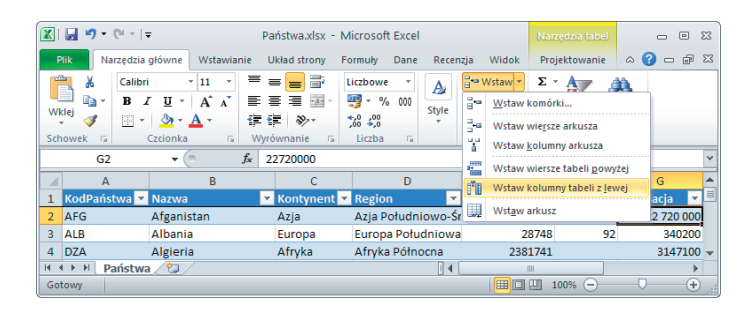

**2**

Wstawiona zostanie nowa kolumna, początkowo nosząca nazwę *Kolumna1*.

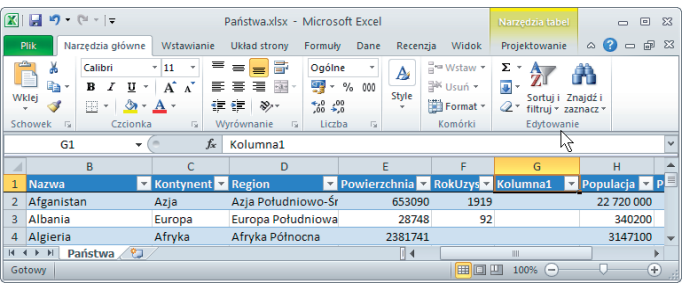

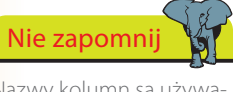

Nazwy kolumn są używane w formułach, najlepiej więc nadawać im znaczące nazwy.

**3** Wpisz nową nazwę, na przykład Gęstość, i naciśnij *Enter*.

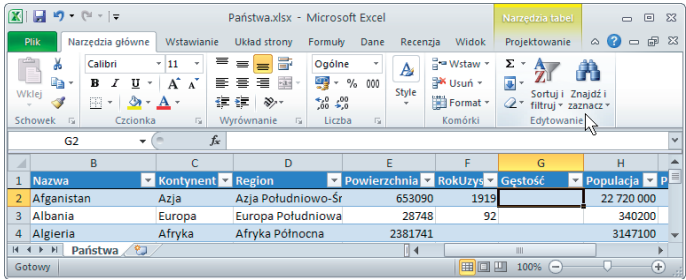

**4**

Kliknij pierwszą komórkę kolumny i wpisz =, a następnie kliknij komórkę w kolumnie *Populacja* z tego samego wiersza.

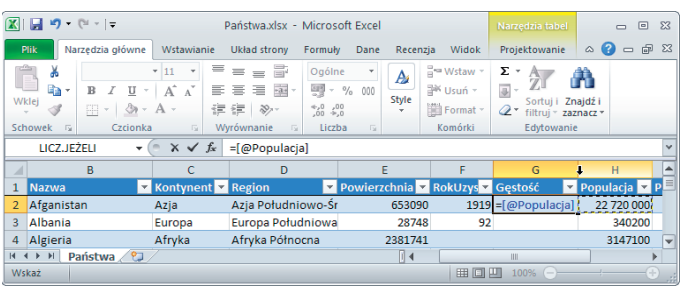

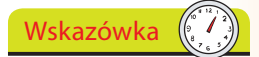

Komórka, którą zaznaczysz, otrzymuje odniesienie jako bieżący wiersz kolumny Populacja w postaci: [@Populacja].

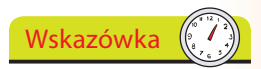

Następna komórka, którą zaznaczysz, otrzyma odniesienie: [@Powierzchnia].

**5**

Wpisz / i kliknij komórkę z kolumny *Powierzchnia* z tego samego wiersza.

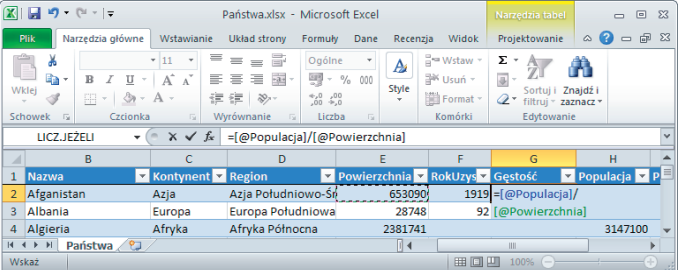

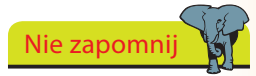

Wynikiem będzie gęstość zaludnienia, liczba ludzi na kilometr kwadratowy. Jeśli chcesz, możesz sformatować wartości w komórkach.

**6**

Naciśnij *Enter*. Wyrażenie zostaje przeanalizowane i skopiowane do pozostałych komórek w kolumnie tabeli.

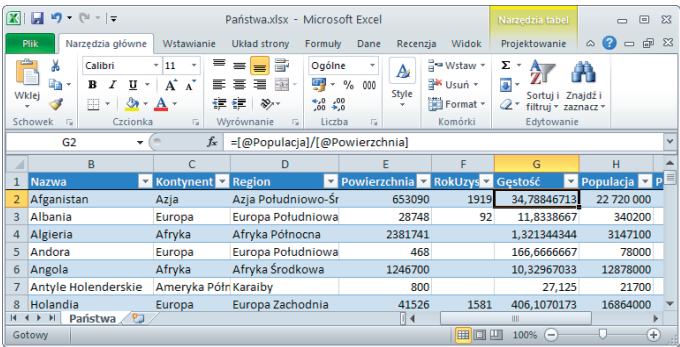

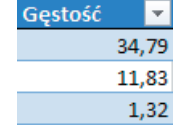

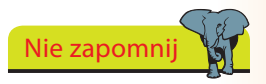

Formuła w każdej komórce odnosi się do [@*NazwaKolumny*], czyli do bieżącego wiersza kolumny o danej nazwie.

### **Wyszukiwanie w tabeli**

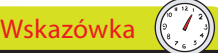

Możesz wyszukiwać wartości w tabeli i wstawiać je do innej tabeli lub zakresu danych.

Tabela *Państwa* zawiera numery kodów miast dla stolicy każdego z państw zamiast ich nazwy.

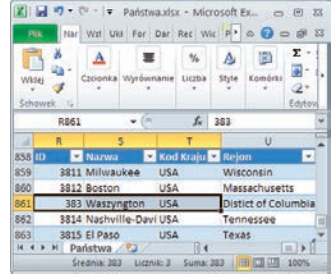

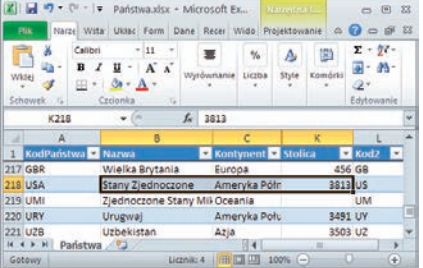

Nazwy są przechowywane w osobnej tabeli *Miasto*, która zawiera szczegóły dotyczące ponad 4000 miast.

Aby wyświetlić nazwę stolicy obok jej numeru w tabeli *Państwa*:

Wskazówka

Kliknij sąsiednią kolumnę Kod2 i użyj Wstaw kolumny tabel z lewej (patrz strona 100).

Wstaw kolumnę tabeli obok kolumny *Stolica* i zmień jej nawę na Miasto Stołeczne.

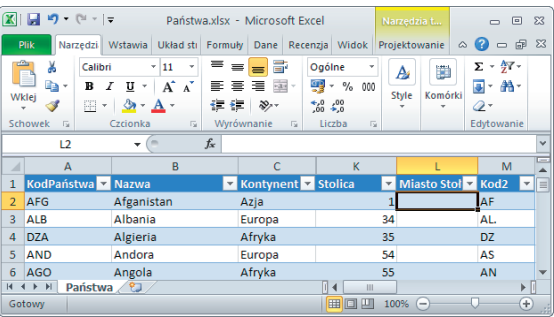

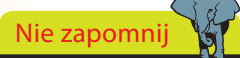

WYSZUKAJ.PIONOWO to funkcja wyszukiwania używana w przypadku, gdy dane przechowywane są w kolumnach.

Kliknij pierwszą komórkę nowej kolumny i wpisz wyrażenie =WYSZUKAJ.PIONOWO(.

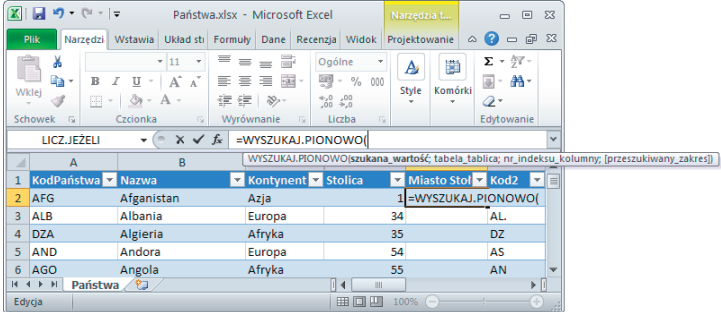

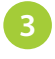

**3** Kliknij sąsiadującą komórkę w kolumnie *Stolica* i wypisz wyraże- Wskazówka nie ,Miasto,2,0).

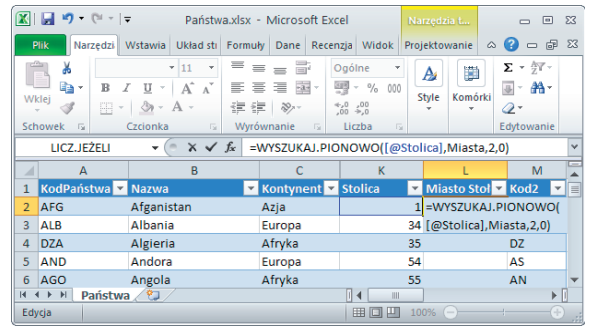

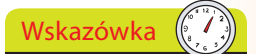

Odniesienie do tabeli ([@Stolica]) to numer w kolumnie Stolica z bieżącego wiersza. Pozostałe parametry to Miasto (nazwa tabeli), 2 (kolumna z właściwą nazwą) i 0 (kod dla dokładnego dopasowania).

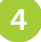

Naciśnij *Enter*, a nazwa stolicy zostanie wstawiona we wszystkich wierszach tabeli *Państwa*, nie tylko w bieżącym wierszu.

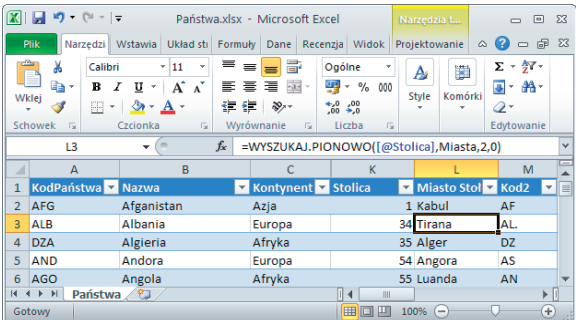

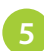

Przewiń niżej, aby sprawdzić pozycje dla konkretnych państw, np. Stany Zjednoczone (Waszyngton) czy Wielka Brytania (Londyn).

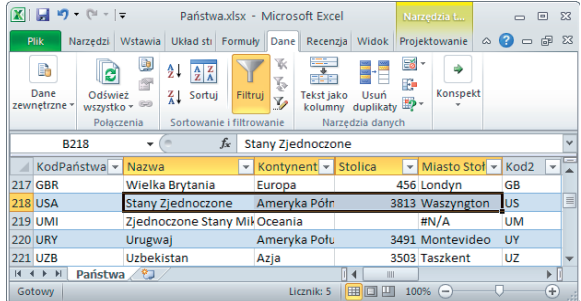

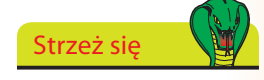

Jeśli obszar nie ma stolicy (na przykład jest jedną z Dalekich Wysp Mniejszych Stanów Zjednoczonych), pojawia się wartość #N/A, co pokazuje, że nie znaleziono pasującej wartości.

### **Zarządzanie danymi z użyciem Accessa**

stronne funkcje Accessa 2010.

Wskazówka

Accessa 2010 znajdziesz w edycjach Professional pakietu Office 2010.

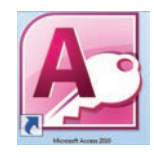

Uruchom Accessa z folderu Office w menu *Start*, a zostaniesz powitany wachlarzem szablonów baz danych.

Jeśli musisz operować na znacznych ilościach danych lub posługiwać się złożonymi funkcjami, potrzebne mogą się okazać bardziej wszech-

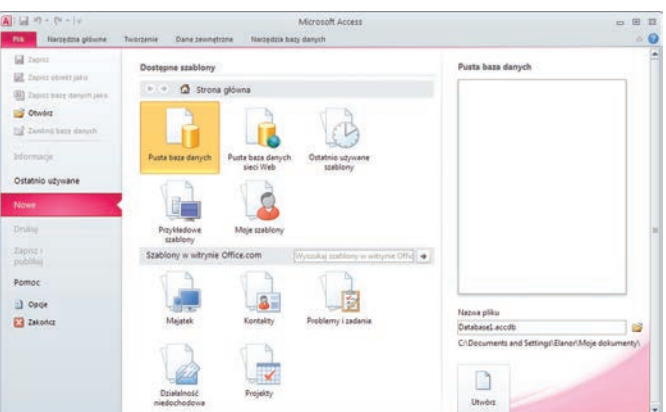

**2** Nie zapomnij

**3**

Access korzysta z płynnego interfejsu Office 2010 (technologii Wstążki) i może dzielić dane z innymi aplikacjami Office, na przykład z Excelem, Wordem i PowerPointem. Wybierz odpowiedni szablon, na przykład *Majątek*, zmień sugerowaną nazwę, jeśli chcesz, i kliknij przycisk *Pobierz*.

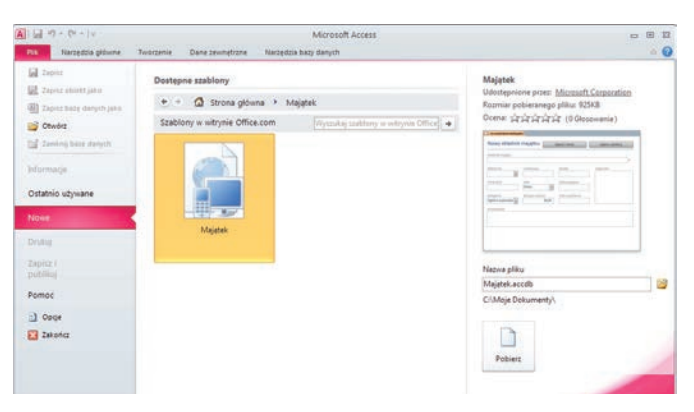

Wskazówka

Access automatycznie wyświetla okno Pomoc, które oferuje porady dotyczące modyfikowania i używania nowej bazy danych.

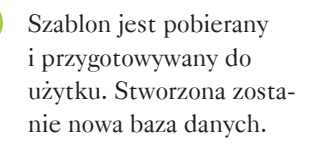

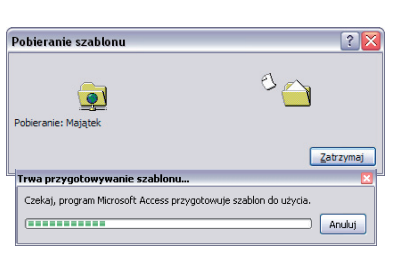

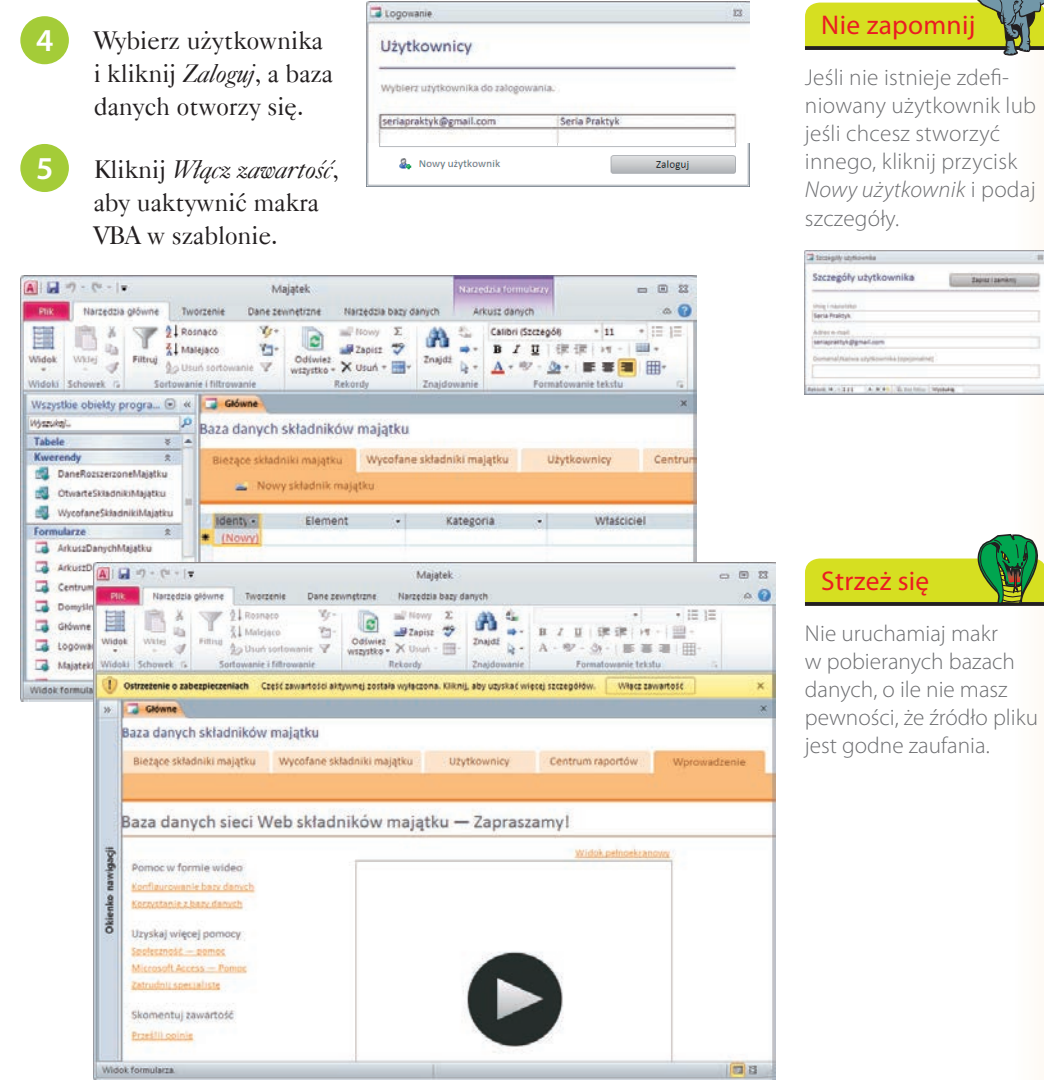

ន្ត

**6**

Kliknij przycisk otwierania/zamykania okienka nawigacji, aby wyświetlić komponenty bazy danych (tabele, kwerendy, formularze i raporty), a następnie przycisk *Bieżące składniki majątku*.

### **Dodawanie rekordów**

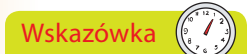

Jeśli wolisz, możesz wpisywać dane bezpośrednio do tabeli majątku zamiast korzystać z formularza.

Wskazówka

Możesz dodawać odniesienia do powiązanych dokumentów lub wyświetlać fotografie elementów majątku. Kliknij przycisk Załączniki i wybierz Zarządzaj załącznikami.

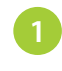

**2**

**3**

**4**

Kliknij przycisk *Nowy składnik majątku*, aby dodać pozycję do bazy danych *Bieżące składniki majątku*.

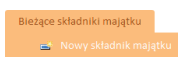

Podaj szczegóły tej pozycji, wybierając z listy wartości w polach ze strzałką, np. *Kategoria*.

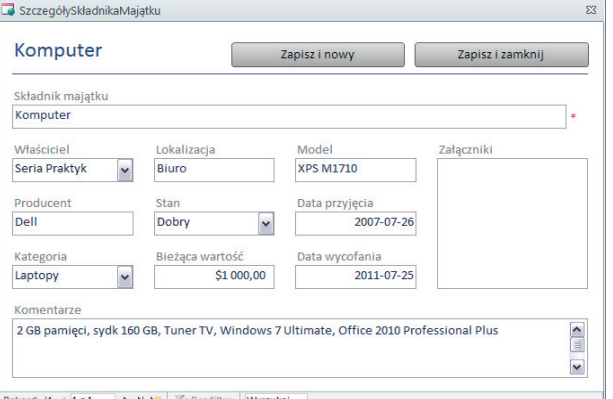

Jeśli pozycja, którą chcesz wybrać, nie jest podana, kliknij prawym przyciskiem myszy w pole i wybierz *Edytuj elementy listy*.

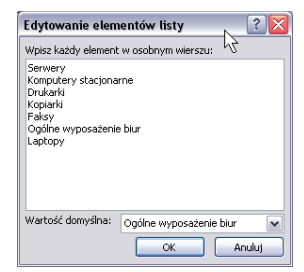

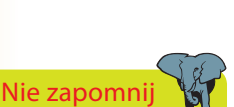

Bieżący rekord zostaje automatycznie zapisany, kiedy wybierasz Zapisz i zamknij, nawet jeśli nie wszystkie informacje o nim zostały uzupełnione.

Dodaj lub zmień pozycje z ramach potrzeby i kliknij *OK*.

Kliknij *Zapisz i nowy*, aby zapisać bieżący rekord i otworzyć nowy rekord dla nowego elementu majątku, lub *Zapisz i zamknij*, aby powrócić do listy.

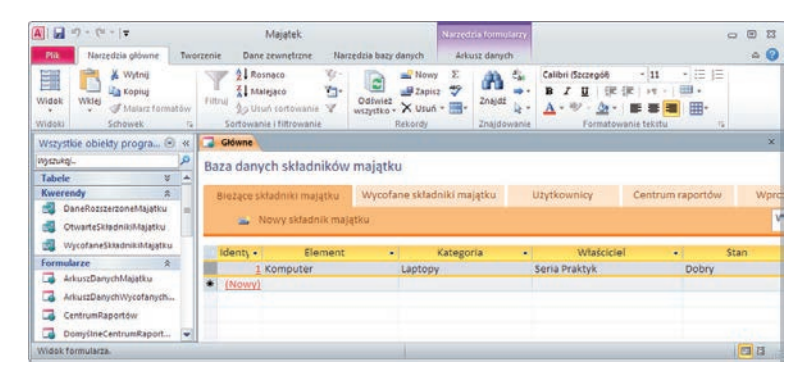

### **Skorowidz**

#### <span id="page-19-0"></span>**A**

Access, 13, 104 dodawanie rekordów, 106 interfejs, 104 makra VBA, 105 szablony, 104 Adobe InDesign CS5, 227 akapit, 15 aktualizacja aplikacji, 204 aktualizacja spisu treści, 59 album fotograficzny, 121 Analiza warunkowa, 83 animacje, 114 aplikacie Office, 220 arkusz kalkulacyjny, 69 autofiltr, 92, 93 Autoodzyskiwanie, 30

#### **B**

Backstage, 13, 128 baza danych, 104 dodawanie rekordów, 106 bezpieczeństwo, 218 biblioteka Dokumenty, 19 broszury, 64

#### **C**

Centrum zaufania, 218 Clip Organizer, 142, 143 cliparty, 142 Communicator, 220 czcionki, 14, 198 próbki czcionek, 199

#### **D**

Deweloper, 211 diagramy, 224 doc, 21

docm, 194 docx, 194 dodawanie adresu do kontaktów, 157 dodawanie dni wolnych, 177 dodawanie rekordów, 106 dodawanie skrótów do obrazów, 139 Dokumentacja dewelopera, 211 dokumenty, 19, 26 drukowanie, 44 InDesign, 227 konspekt, 34 konwersja na format Office 2010, 22 nazwy, 26 ochrona, 214 odzyskiwanie, 202 ograniczanie dostępu, 216 przedmowa, 58 spis ilustracii, 56 spis treści, 54 statystyka wyrazów, 40 szablony, 62 tryb zgodności, 21 tworzenie struktury, 48 układ kolumnowy, 39 układ strony, 38, 47 zapisywanie, 16, 30 Dokumenty, 19, 189, 190 dostęp do folderu SkyDrive, 231 dotm, 194 dotx, 194 drukowanie, 44 dokumenty, 44 pokaz slajdów, 123 publikacja, 66 Szybkie drukowanie, 44 wiadomości e-mail, 155 Drukuj, 44, 66 Dziennik, 186 edycja obrazów, 138

#### **E**

efekt przejścia pomiędzy slajdami, 113 efekty animacji, 114 efekty WordArt, 61 eksploracja danych, 88 eksploracja tematów pomocy, 209 etykietki ekranowe, 9 Excel, 13, 68 #N/A, 103 Analiza warunkowa, 83 arkusze, 69 autofiltr, 92, 93 Autowypełnianie, 73 dni tygodnia, 73 dodawanie sum do tabeli, 98 eksploracja danych, 88 filtrowanie danych, 91 filtry, 91 filtry numeryczne, 92 formatowanie, 76 formatowanie warunkowe, 77 formuły, 75 formuły tablicy, 99 funkcje, 80 importowanie danych, 86 importowanie listy, 96 kolumna wyliczana, 100 komórki, 69 kreator importu tekstu, 86 Menedżer scenariuszy, 83 nawigacja po arkuszu, 69 PMT, 81 poszukiwanie wyniku, 82 powielanie zawartości komórek, 72 pożyczki, 81 różnice, 74 Scal i wyśrodkuj, 76 sortowanie, 89 sumowanie, 74

Skorowidz Skorowidz

Excel SUMY.CZĘŚCIOWE, 98 szablony, 84 Szukaj wyniku, 83 szybkie uzupełnianie, 72 tabele, 97 wpisywanie danych, 70 Wstaw funkcję, 80 wybór konkretnych danych, 93 wykresy, 94 WYSZUKAJ.PIONOWO, 102 wyszukiwanie w tabeli, 102 ZAOKR.GÓRA, 79 ZAOKR.W.GÓRĘ, 79 zaokrąglanie wartości, 78

#### **F**

Filler, 221 filtrowanie danych, 91 filtry numeryczne, 92 foldery, 189 foldery SkyDrive, 231 formatowanie komórek arkusza, 76 formatowanie warunkowe, 77 formaty plików, 194 formularze elektroniczne, 221 formuły, 75 formuły tablicy, 99 funkcje, 80

#### **G**

GIF, 52

#### **I**

importowanie dane, 86 listy, 96 tekst, 50 InDesign, 227 InfoPath Designer, 221 informacje osobiste, 212 inspekcja dokumentu, 213 instalacja Office 2010, 11 interfejs użytkownika, 9

#### **J**

język, 140 JPEG, 52

#### **K**

kalendarz, 166 dodawanie dni wolnych, 177 Outlook na dziś, 166 terminy cykliczne, 169 ustalanie terminu, 167 zmiana detali terminu, 168 kanały RSS, 163 karty, 9 Deweloper, 211 karty kontekstowe, 9 klient poczty elektronicznej, 146 kolekcje sieci Web, 144 Kolor czcionki, 14 kolumna wyliczana, 100 kompatybilność dokumentów, 195 Konspekt, 34, 117 kontakty, 157 konto e-mail, 147 konwersja dokumentów na format Office 2010, 22 konwersja tekstu na tabelę, 42 kopiowanie tekstu, 28 Kopiuj, 29 książeczka, 46

#### **L**

ListAllFonts, 200 listy, 96

#### **M**

makra, 195, 200 uruchamianie, 201 MapPoint 2006 Europe, 225 MapPoint 2010, 225, 226

MapPoint North America 2010, 225 mapy, 225, 226 marginesy, 38, 47 Menedżer scenariuszy, 83 Microsoft Office 2010, 8 motywy, 112

### **N**

narzędzia pakietu Microsoft Office 2010, 134 nazwy dokumentów, 16 newsletter, 151 Normalny, 117 notatki, 184 ustawienia, 185 notes, 128, 129, 130 szablony, 131 tworzenie, 130 Notesy programu OneNote, 129

#### **O**

Obiekt clipart, 142 obrazy, 36, 52, 111, 136 edycja, 138 podpisy, 53 skróty do obrazów, 139 spis ilustracji, 56 ochrona dokumentów, 214 Ochrona dokumentu, 216 odbieranie wiadomości, 153 odpowiadanie na wiadomość, 156 odzyskiwanie dokumentów, 194, 202 Office 2010, 8 Office Web Apps, 228, 232 Ogranicz formatowanie i edytowanie, 216 ograniczanie dostępu, 216 okno aplikacji, 13 określanie terminu spotkania, 176 OneNote, 128 Notatnik, 129 notes Osobisty, 129

Sekcja, 129 Strona, 129 szablony, 131 tworzenie notesu, 130 zmiana formatu notesu, 133 Opcje wklejania, 29 organizowanie spotkań, 174 orientacja strony, 47 ostatnio używane dokumenty, 192 Outlook, 146 dodawanie adresu do kontaktów, 157 dodawanie dni wolnych, 177 drukowanie wiadomości, 155 Dziennik, 186 filtr wiadomości-śmieci, 158 flagi, 178 interfejs użytkownika, 149 kalendarz, 166 kanały RSS, 163 kategorie kolorystyczne, 162 konfiguracja ustawień serwera, 148 kontakty, 157 konto e-mail, 147 notatki, 184 ochrona skrzynki odbiorczej, 159 odbieranie wiadomości, 153 odpowiadanie na wiadomość, 156 odpowiadanie na zaproszenie, 172 Okienko odczytu, 150 określanie terminu spotkania, 176 organizowanie wiadomości, 162 Outlook na dziś, 166 phishing, 158 planowanie zasobów, 174 podpisy, 161 POP3, 148 potwierdzanie zadania, 182 przyjmowanie próśb o zadanie, 181 przypisanie koloru do wiadomości, 162

przypisywanie zadań, 180 sortowanie wiadomości, 162 spam, 158 spotkania, 170 terminy, 167 terminy cykliczne, 169 tworzenie wiadomości, 160 ustawienia notatek, 185 wiadomości e-mail, 149 Wiadomości-śmieci, 158 wstawianie podpisu, 161 zadania, 178 załączniki, 154 zamawianie newslettera, 151 zapisywanie załączników, 154 zarządzanie czasem, 166 zarządzanie zadaniami pośrednimi, 178 zarządzanie zadaniem, 180 zgłaszanie wolnego/ zajętego czasu, 174 zmiany w detalach zadania, 179 ozdabianie strony, 60 Oznacz jako wersję ostateczną, 214

#### **P**

Pakiet zgodności, 195 pakowanie prezentacji na dysk CD, 126 pasek narzędzi Szybki dostęp, 18 PDF, 196 phishing, 158 Picture Manager, 136 Pojedynczy obraz, 137 Powiększenie, 136 Przezrocze, 137 Pisownia i gramatyka, 31 pliki, 20 wyszukiwanie, 190 XML, 194 PMT, 81 pobieranie szablonu, 122 poczta elektroniczna, 146 podgląd na żywo, 14 podpis cyfrowy, 217

podpis wiadomości, 161 podpisy obrazów, 53 podział strony, 50 podział wiersza, 49 pokaz slajdów, 115 pomoc Office, 208 eksploracja tematów, 209 pomoc online, 210 POP3, 148 poprawianie błędów w pisowni i gramatyce, 31 Portable Document Format, 196 poszukiwanie wyniku, 82 potm, 194 potwierdzanie zadania, 182 potx, 194 PowerPoint, 13, 108 album fotograficzny, 121 animacje, 114 drukowanie pokazu slajdów, 123 efekty animacji, 113 Emisja pokazu slajdów, 126 Konspekt, 117 materiały informacyjne, 123 motywy, 112 Normalny, 117 Opcje autodopasowania, 110 pakowanie prezentacji na dysk CD, 126 pobieranie szablonu, 122 podpunkty, 109 prezentacje, 108 próba tempa, 124 przejścia pomiędzy slajdami, 113 rozszerzanie slajdu, 110 slajdy, 109 Sortowanie slajdów, 116 Strona notatek, 116 szablony, 120 uruchamianie pokazu, 115 widok prezentera, 118 widoki, 116 wstawianie obrazu, 111 Wyślij za pomocą poczty e-mail, 126 Zapisz jako, 125 Zapisz w sieci Web, 126

pożyczki, 81 ppam, 194 ppsm, 194 ppsx, 125, 194 pptm, 194 pptx, 125, 194 preferencje językowe, 140 prezentacje, 108 motywy, 112 obrazy, 111 pakowanie na dysk CD, 126 próba tempa, 124 przejścia pomiędzy slajdami, 113 slajdy, 109 szablony, 120 uruchamianie pokazu, 115 Project, 224 projekt, 222 prośba o zadanie, 181 próba tempa, 124 próbki czcionek, 199 przedmowa, 58 przejścia pomiędzy slajdami, 113 przyjmowanie próśb o zadanie, 181 przypisywanie zadań, 180 publikacja, 65 Publisher, 13, 64 drukowanie publikacji, 66 tworzenie publikacji, 65

#### **R**

Recenzja, 212 Ręczny podział wiersza, 49 Rozmiar czcionki, 14 rozmiar dokumentów, 194 rozszerzenia plików, 20 różnice, 74 RSS, 163

### **S**

Schowek, 29 SharePoint Workspace, 221, 222 skróty do obrazów, 139 SkyDrive, 23, 24, 228

slajdy, 109 sldm, 194 sldx, 194 sortowanie, 89 Sortowanie slajdów, 116 spam, 158 spis ilustracji, 56 spis treści, 54 aktualizacia, 59 spotkania, 170 odpowiadanie na zaproszenie, 172 określanie terminu, 176 Sprawdzanie, 32, 40 sprawdzanie pisowni i gramatyki, 31 Sprawdź aktualizacje, 204 Sprawdź pisownię w trakcie pisania, 32 statystyka wyrazów, 40 stosowanie stylów, 33 Strona notatek, 116 style, 15, 33, 51 style WordArt, 61 subskrybowanie kanałów RSS, 164 sumowanie, 74 SUMY.CZĘŚCIOWE, 98 szablony arkuszy, 84 szablony dokumentów, 62 szablony notesu, 131 szablony prezentacji, 120 Szukaj wyniku, 83 Szybki dostęp, 18 Szybkie drukowanie, 44 szyfrowanie dokumentu, 215

#### **T**

tabele, 41 tabele (Excel), 97 kolumna wyliczana, 100 wiersz sumy, 98 wyszukiwanie, 102 tekst, 27 terminy, 167 terminy cykliczne, 169 zmiana detali terminu, 168 thmx, 194 tryb zgodności, 21 tworzenie dokumenty, 26 formularze InfoPath, 221 książeczka, 46 makra, 200 notatki, 184 notes, 130 publikacja, 65 slajdy, 109 spis treści, 54 spotkania, 170 struktura ksiązki, 48 tabele, 41 tabele (Excel), 97 wiadomości e-mail, 160 wykresy, 94 zadania, 178 Tworzenie konspektu, 34 tytuły rozdziałów, 48

#### **U**

układ kolumnowy, 39 układ strony, 38, 47 ulotki, 64 umieszczanie dokumentu Worda w InDesign CS5, 227 uruchamianie Access, 104 Excel, 68 makra, 200 Outlook, 146 PowerPoint, 108 Word, 12 ustalanie terminu, 167 Ustawienia strony, 38, 47 usuwanie informacji osobistych, 212

### **V**

Visio, 224

#### **W**

Web Apps, 228 wersje Office 2010, 8 wiadomości e-mail, 149 odpowiadanie na wiadomość, 156 tworzenie, 160 zapisywanie załączników, 154 widok Backstage, 13, 128 widok Konspekt, 34 widok prezentera, 118 Windows 7, 188 Windows Live, 228 Windows Live ID, 217 Windows Live Mail, 146 Windows Live SkyDrive, 23, 24, 228 Windows Update, 205 wprowadzanie aktualizacji, 206 zmiana ustawień, 207 Windows XP, 188 Wklej, 29 Wklej specjalnie, 43 Word, 13 drukowanie dokumentu, 44 importowanie tekstu, 50 Konspekt, 34 konwersja tekstu na tabelę, 42 kopiowanie tekstu, 28 książeczka, 46 obrazy, 36 ozdabianie strony, 60 Pisownia i gramatyka, 31 podgląd na żywo, 14 podpisy, 53 podział strony, 50 podział wiersza, 49 poprawianie błędów w pisowni i gramatyce, 31 przedmowa, 58 spis ilustracji, 56 spis treści, 54 statystyka wyrazów, 40 style, 33, 51 szablony, 62 tabele, 41

tworzenie dokumentu, 26 tworzenie struktury ksiązki, 48 tytuły rozdziałów, 48 układ kolumnowy, 39 układ strony, 38, 47 ustawienia sprawdzania pisowni, 32 Wklej specjalnie, 43 WordArt, 61 wpisywanie tekstu, 27 wstawianie obrazów, 52 zapisywanie dokumentu, 30 zaznaczanie tekstu, 28 zmiana języka, 46 WordArt, 36, 61 wpisywanie danych, 70 wpisywanie tekstu, 27 wprowadzanie aktualizacji, 206 współdzielenie folderów SkyDrive, 230 wstawianie obrazy, 36, 52, 111 podpisy, 161 przedmowa, 58 Wstążka, 9, 17 karty, 17 klawisze skrótu, 17 minimalizacja, 17 Wyjustuj, 39 wykresy, 94 seria danych, 95 wymagania Office 2010, 10 WYSZUKAJ.PIONOWO, 102 wyszukiwanie plików, 190 wyszukiwanie w tabeli Excela, 102

#### **X**

xkm, 194 xlam, 194 xls, 21 xlsb, 194 xlsx, 68, 194 xltm, 194 xltx, 194 XML, 194, 195 XML Paper Specification, 196 XPS, 196

zadania, 178 potwierdzanie zadania, 182 przyjmowanie próśb o zadanie, 181 przypisywanie zadań, 180 zmiany w detalach, 179 załączniki, 154 zamawianie newslettera, 151 ZAOKR.GÓRA, 79 ZAOKR.W.GÓRĘ, 79 zaokrąglanie wartości, 78 zapisywanie dokumentu, 16, 30 zapisywanie jako PDF, 196 zapisywanie jako XPS, 196 zapisywanie załączników, 154 Zapisz, 16 Zapisz jako, 16, 22, 125 Zapisz w sieci Web, 23 zarządzanie czasem, 166 zarządzanie danymi, 104 zarządzanie klipartami, 143 zarządzanie makrami, 195 zarządzanie obrazami, 136 Zarządzanie prawami dostępu do informacji Microsoftu (IRM), 217 zarządzanie projektem, 222, 224 zarządzanie zadaniami pośrednimi, 178 Zaznacz tekst z podobnym formatowaniem, 39 zaznaczanie tekstu, 28 zgłaszanie wolnego/zajętego czasu, 174 zmiana detali terminu, 168 zmiana języka, 46 zmiana ustawień sprawdzania pisowni, 32 znajdowanie plików, 190

#### **Ź**

źródła danych RSS, 163

#### Office 2010 PL

Microsoft Office 2010 to kolejna, czternasta już odskona najpopularniejszego pakietu biurowego. Udoskona interfejs, większa funkcionalność oraz łatwiejsze użytkowanie to tylko niektóre z nowości. Firma Microsoft wprowadziła medistwo zmian w niewidocznych dla użytkownika czeluściach systemu. Dzieki nim pakiet stał się wydalniejszy i bantziej stability. Wszystkie te zmiany to doskonały powód do wydania nowej, szupełnionej i jeszcze lepszej książki?

Zastanawiasz się, dłaczego wybrać książkę z "Serii praktyk"? Odpowied jest protat intrukcje krak po kroku i doskonale, kolorowe ilustracje przedstawiające problem oraz sposób jego rozwiązania to tylko niektóre z atutów tego podyecznika. W trakcie lektury dowiecz się, jak zajnstalować Microsoft Office 2010 i rozpocząć prace z tym paki Naurovardenenere'na ace craftid cay tabele w edytorar tekstu (Microsoft Word) crazion revenue e salar marchaelema studi lark anharzosz, jak ni rudasını ve wykonywaniu tysigcy obliczni I tworzeniu elegandkich wykre the last Microsoft Eural Donalton while sz wiedzę na temat tworzenia przykuwa uwage prezentacji, zarządzania pocztą elektroniczna oraz zadaniami. "Office 2010 PL, Seria praktyk" to idealna ksiązka zarówno dla poczatkujących, jak i zaawanoowanych użytkowników pakietu!

- · Instalowanie pakietu Office 2010
- Uruchamianie aplikacji
- Rodzaje objazowanych dokumer
- Terra partie delicomentó se telestrouse lo
- Previousness blirdow ortografic mych i gramatycznych
- anie obrazów do doku
- ktowanie tabel w dokuma
- Spiry tresci oraz ilustracji
- Praca z szablonami
- · Wydruk dokumentów
- · Wykorzystanie arkusza kalkulacsinego
- · Wykonywanie operacji na liczbach
- · Wyoukhearie funkciji
- Przygotowywanie prezentacji w PowerPoincie
- instrumente statisfino
- 
- a z pocztą elektroniczną
- ie wiedomości elektronicznych
- 
- tamie z kanadów RSS
- franje zadanjanji i usobanjanj
- Inne narzędzia dostępne w pakiecie Office 2010

#### Zobacz, jak Twoje codzienne zadania stają się łatwiejsze i przyjemniejsze!

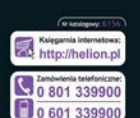

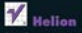

Internactive in networks lacti-

**CONTRACTOR** tel.: 32 230 98 63 e-mail: helic

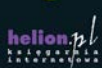

Cena: 39.00 zł

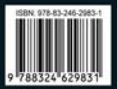